# **Récupération de données d'un disque dur endommagé**

- Objet : Réparations de Système de Fichiers.
- Niveau requis : [débutant,](http://debian-facile.org/tag:debutant?do=showtag&tag=d%C3%A9butant) [avisé](http://debian-facile.org/tag:avise?do=showtag&tag=avis%C3%A9)
- Commentaires : Pour récupérer les données d'un disque dur endommagé
- Débutant, à savoir : [Utiliser GNU/Linux en ligne de commande, tout commence là !.](http://debian-facile.org/doc:systeme:commandes:le_debianiste_qui_papillonne)  $\bigcirc$
- Suivi :
	- $\circ$  Création par **MicP** le 05/01/2014
	- $\circ$  Testé par  $\circ$  [melodie](http://debian-facile.org/utilisateurs:melodie) le 02/01/2014 (merci à elle pour le transcript original du tuto)
- Commentaires sur le forum : [ici](http://debian-facile.org/viewtopic.php?id=8133)<sup>[1\)](#page--1-0)</sup>

# **Introduction**

Aïe ! plus moyen de "booter" le système, et/ou plus aucun accès à cette [partition](http://debian-facile.org/doc:systeme:partition) de données dont j'ai tant besoin…

Les accès à certaines partitions de ce disque sont impossibles.

Ce disque est-il en train de "mourir" ? (voir avec [smartmontools\)](http://debian-facile.org/doc:systeme:smartmontools).

Dans le doute, il va falloir le manipuler le moins possible pour l'empêcher d'aggraver lui-même sa situation.

Donc, la première des choses à faire sera de créer un copie brute de ce disque sous la forme d'un fichier image disque.

Ensuite, on pourra prendre tout son temps pour tenter ce qu'il est possible avec ce fichier, pendant que le disque original attendra sagement dans son coin.

Pour créer ce fichier de copie image disque, plusieurs outils existent avec chacun leur avantages et inconvénients.

Ici, l'image disque a été créée avec [whdd](http://whdd.org/).

# **Installation**

Il va être indispensable d'obtenir un accès à ces partitions défectueuses afin de pouvoir tenter de réparer leurs FS<sup>[2\)](#page--1-0)</sup>.

Mais tant que le système de fichier est incohérent, "mount" ne peut rien faire d'autre que de signaler ces erreurs.

Pour obtenir cet accès, il existe une méthode qui consiste à "mapper" ce disque avec le programme kpartx.

Grâce à kpartx le système verra le fichier image disque comme s'il s'agissait d'un disque physique connecté à la machine.

Il sera alors possible de tenter de corriger les incohérences qui rendent ces partitions inaccessibles.

Last update:<br>03/05/2019 doc:materiel:disques-durs:recuperation-de-donnees-disque-endomage http://debian-facile.org/doc:materiel:disques-durs:recuperation-de-donnees-disque-endomage 12:39

Installons kpartx, après, bien sûr, avoir mis à jour la liste des paquetages :

```
apt-get update && apt-get install kpartx
```
# **L'état des lieux**

whdd-copy-mode est le fichier image récupéré par copie (grâce à WHDD) du disque "mourant".

Voyons ce que nous dit [fdisk](http://debian-facile.org/doc:systeme:fdisk) sur ce fichier image disque :

fdisk -l whdd-copy-mode

[retour de la commande](http://debian-facile.org/_export/code/doc:materiel:disques-durs:recuperation-de-donnees-disque-endomage?codeblock=2)

```
Disk whdd-copy-mode: 37.3 GiB, 40020664320 bytes, 78165360 sectors
Units: sectors of 1 * 512 = 512 bytes
Sector size (logical/physical): 512 bytes / 512 bytes
I/O size (minimum/optimal): 512 bytes / 512 bytes
Disklabel type: dos
Disk identifier: 0xace22e9e
Device Boot Start End Blocks Id System
whdd-copy-mode1 57993214 78163967 10085377 5 Extended
whdd-copy-mode2 2048 16386047 8192000 83 Linux
whdd-copy-mode3 * 16386048 30726143 7170048 83 Linux
```
whdd-copy-mode4 30726144 57991167 13632512 83 Linux whdd-copy-mode5 57993216 64342015 3174400 82 Linux swap / Solaris whdd-copy-mode6 64344064 78163967 6909952 83 Linux

Partition table entries are not in disk order.

# **Préparation**

## **Association et "mappage"**

On va associer ce fichier image disque au périphérique /dev/loop0 :

losetup /dev/loop0 whdd-copy-mode

Pour permettre l'accès aux partitions du fichier image disque whdd-copy-mode,

on va utiliser kpartx pour faire une "projection"[3\)](#page--1-0) de ses partitions sur le périphérique /dev/mapper:

kpartx -a whdd-copy-mode

Examinons ce que ça a donné en listant le répertoire /dev/mapper :

ls -l /dev/mapper/

[retour de la commande](http://debian-facile.org/_export/code/doc:materiel:disques-durs:recuperation-de-donnees-disque-endomage?codeblock=6)

```
total 0
crw------- 1 root root 10, 236 1 janv. 20:52 control
lrwxrwxrwx 1 root root 7 1 janv. 20:52 loop0p1 -> ../dm-0
lrwxrwxrwx 1 root root 7\quad 1 janv. 20:52 loop0p2 -> ../dm-1
lrwxrwxrwx 1 root root 7 \quad 1 janv. 20:52 loop0p3 -> ../dm-2
lrwxrwxrwx 1 root root 7 1 janv. 20:52 loop0p4 -> ../dm-3
lrwxrwxrwx 1 root root 7 1 janv. 20:52 loop0p5 -> ../dm-4
lrwxrwxrwx 1 root root 7 1 janv. 20:52 loop0p6 -> ../dm-5
```
#### **Le "mountage"**

Créons les 6 répertoires avec [la commande mkdir](http://debian-facile.org/doc:systeme:mkdir) qui vont servir de points de "mountage" pour ces partitions.

mkdir -p /mnt/sdc/sdc{1, 2, 3, 4, 5, 6}

Vérifions qu'ils ont bien été créés :

ls -l /mnt/sdc/

[retour de la commande](http://debian-facile.org/_export/code/doc:materiel:disques-durs:recuperation-de-donnees-disque-endomage?codeblock=9)

```
/mnt/sdc/:
total 24
drwxr-xr-x 2 root root 4096 1 janv. 21:01 sdc1
drwxr-xr-x 2 root root 4096 1 janv. 21:01 sdc2
drwxr-xr-x 2 root root 4096 1 janv. 21:01 sdc3
drwxr-xr-x 2 root root 4096 1 janv. 21:01 sdc4
drwxr-xr-x 2 root root 4096 1 janv. 21:01 sdc5
drwxr-xr-x 2 root root 4096 1 janv. 21:01 sdc6
```
Il nous faut maintenant [mounter](http://debian-facile.org/doc:systeme:mount) ces partitions sur les points de "mountage" précédemment créés:

mount /dev/mapper/loop0p1 /mnt/sdc/sdc1

#### [retour de la commande](http://debian-facile.org/_export/code/doc:materiel:disques-durs:recuperation-de-donnees-disque-endomage?codeblock=11)

mount: wrong fs type, bad option, bad superblock on

```
/dev/mapper/loop0p1,
missing codepage or helper program, or other error
In some cases useful info is found in syslog - try
dmesg | tail or so.
```
/dev/mapper/loop0p1 correspond à une partition de type Étendue (conteneur de partitions "logiques").

Le message d'erreur wrong fs type suite à l'exécution de la commande mount est donc tout à fait normal.

mount /dev/mapper/loop0p2 /mnt/sdc/sdc2

mount /dev/mapper/loop0p3 /mnt/sdc/sdc3

mount /dev/mapper/loop0p4 /mnt/sdc/sdc4

[retour de la commande](http://debian-facile.org/_export/code/doc:materiel:disques-durs:recuperation-de-donnees-disque-endomage?codeblock=15)

```
mount: wrong fs type, bad option, bad superblock on
/dev/mapper/loop0p4,
missing codepage or helper program, or other error
In some cases useful info is found in syslog - try
dmesg | tail or so.
```
mount /dev/mapper/loop0p5 /mnt/sdc/sdc5

[retour de la commande](http://debian-facile.org/_export/code/doc:materiel:disques-durs:recuperation-de-donnees-disque-endomage?codeblock=17)

mount: unknown filesystem type 'swap'

loop0p5 correspond à une partition de type swap, le message d'erreur est donc tout à fait normal.

mount /dev/mapper/loop0p6 /mnt/sdc/sdc6

Les partitions montées sur sdc2, sdc3, et sdc6 ont été montées sans problème.

# **La réparation**

### **Où en est-on ?**

Les deux partitions que nous allons tenter de réparer sont :

sdc1 ⇔ loop0p1

sdc4 ⇔ loop0p4

Étant donné que

- 1. la première partition est une partition de type Étendue et
- 2. que cette partition n'est qu'un conteneur de partitions de type Logique,

il n'y a donc aucun système de fichiers à réparer sur cette partition.

Par contre la deuxième peut-être réparée avec [fsck.ext4.](http://debian-facile.org/doc:systeme:fsck)

De toute façon, une seule partition nécessite une vérification et si besoin une réparation, comme on peut le constater avec [fdisk -l](http://debian-facile.org/doc:systeme:fdisk) :

#### fdisk -l whdd-copy-mode

#### [retour de la commande](http://debian-facile.org/_export/code/doc:materiel:disques-durs:recuperation-de-donnees-disque-endomage?codeblock=20)

```
Disk whdd-copy-mode: 37.3 GiB, 40020664320 bytes, 78165360 sectors
Units: sectors of 1 * 512 = 512 bytes
Sector size (logical/physical): 512 bytes / 512 bytes
I/O size (minimum/optimal): 512 bytes / 512 bytes
Disklabel type: dos
Disk identifier: 0xace22e9e
Device Boot Start End Blocks Id System
whdd-copy-mode1 57993214 78163967 10085377 5 Extended
whdd-copy-mode2 2048 16386047 8192000 83 Linux
whdd-copy-mode3 * 16386048 30726143 7170048 83 Linux
whdd-copy-mode4 30726144 57991167 13632512 83 Linux
whdd-copy-mode5 57993216 64342015 3174400 82 Linux swap /
Solaris
whdd-copy-mode6 64344064 78163967 6909952 83 Linux
```
Partition table entries are not in disk order.

### **En douceur**

On va d'abord commencer par utiliser [fsck](http://debian-facile.org/doc:systeme:fsck) qu'avec l'option - n qui limite fsck à ne travailler qu'en mode lecture.

fsck n'affichera alors que les erreurs trouvées.

fsck.ext4 -n /dev/mapper/loop0p4

[retour de la commande](http://debian-facile.org/_export/code/doc:materiel:disques-durs:recuperation-de-donnees-disque-endomage?codeblock=22)

```
ext2fs open2: Bad magic number in super-block
fsck.ext4: Superblock invalid, trying backup blocks...
home-buntu was not cleanly unmounted, check forced.
Resize inode not valid. Recreate? no
Pass 1: Checking inodes, blocks, and sizes
Inode 7, i_blocks is 81848, should be 79688. Fix? no
Pass 2: Checking directory structure
Pass 3: Checking directory connectivity
Pass 4: Checking reference counts
Pass 5: Checking group summary information
Free blocks count wrong for group #0 (0, counted=15722).
Fix? no
Free blocks count wrong for group #1 (0, counted=5531).
Fix? no
...
```
Le retour complet de cette dernière commande est bien trop long pour être affiché ici, toutefois, vous pourrez le visualiser en cliquant sur le lien ci-dessous :

• [fsck.txt \(fichier texte\)](http://meets.free.fr/Downloads/whdd-file-partition-fsck.txt)

### **Et maintenant, au boulot !**

```
fsck.ext4 -f -y /dev/mapper/loop0p4
```

```
... (beaucoup de messages)
```
On va vérifier ce que ça donne maintenant en utilisant [more](http://debian-facile.org/doc:systeme:more) (histoire de rien perdre des éventuels messages qui s'afficheraient…) :

```
fsck.ext4 -n /dev/mapper/loop0p4 | more
```

```
retour de la commande
```

```
e2fsck 1.42.8 (20-Jun-2013)
home-buntu : propre, 234476/848640 fichiers, 2178724/3407872 blocs
```
(propre ⇒ mais…il annonce que la partition est réparée !).

# **Vérification**

Dernière vérification : "mounter" et lister le contenu de la partition réparée :

mount /dev/mapper/loop0p4 /mnt/sdc/sdc4/ && ls -l /mnt/sdc/sdc4/

### **L'Ode à la joie**

### [Tout est là! \o/ !](http://www.symphozik.info/beethoven-l-ode-a-la-joie,5,dossier.html)

Toutes mes partitions sont réparées. Hourra!

# **Dé-mountage**

Libération du périphérique /dev/loop0 (dé-mappage de ses partitions).

kpartx -d /dev/loop0

Détacher le fichier image disque whdd-copy-mode associé au périphérique boucle /dev/loop0.

losetup -d /dev/loop0

Destruction des points de "mountage" et du répertoire les contenant.

rm -r /mnt/sdc

# **Restauration**

### **Recopie de l'image sur le disque**

#### **connexion et identification du disque**

Le fichier image disque étant détaché du périphérique /dev/loop0, Il est maintenant possible de le recopier sur le périphérique physique par son point de "mountage" au système.

Pour cela, whdd ou plus simplement dd peuvent êtres utilisés.

1°/ Cas du disque dans un boîtier USB ou SATA connecté à chaud.

Avant de connecter physiquement le disque physique à la machine, ouvrez une fenêtre de terminal, connectez vous sous [le compte du super-utilisateur root](http://debian-facile.org/doc:systeme:superutilisateur), et entrez la commande suivante :

tail -f -n 5 /var/log/messages

[retour de la commande](http://debian-facile.org/_export/code/doc:materiel:disques-durs:recuperation-de-donnees-disque-endomage?codeblock=31)

Jan 9 06:31:24 deb-G53SW mtp-probe: bus: 3, device: 19 was not an MTP device Jan 9 06:31:24 deb-G53SW mtp-probe: bus: 3, device: 18 was not an MTP device Jan 9 06:31:25 deb-G53SW kernel: [ 4074.562535] usblp1: removed Jan 9 06:31:25 deb-G53SW kernel: [ 4074.569289] usblp1: USB Bidirectional printer dev 19 if 0 alt 0 proto 2 vid 0x04F9 pid 0x0027 Jan 9 06:31:25 deb-G53SW udev-configure-printer: Re-enabled printer ipp://localhost:631/printers/HL-2030-series

Connectez physiquement le disque à la machine et observez les nouveaux messages qui apparaissent dans la fenêtre de terminal.

#### [retour de la commande](http://debian-facile.org/_export/code/doc:materiel:disques-durs:recuperation-de-donnees-disque-endomage?codeblock=32)

Jan 9 06:58:27 deb-G53SW kernel: [ 5696.507982] sd 9:0:0:0: Attached scsi generic sg4 type 0 Jan 9 06:58:27 deb-G53SW kernel: [ 5696.508454] sd 9:0:0:0: [sdd] 625142448 512-byte logical blocks: (320 GB/298 GiB) Jan 9 06:58:27 deb-G53SW kernel: [ 5696.508844] sd 9:0:0:0: [sdd] Write Protect is off Jan 9 06:58:28 deb-G53SW kernel: [ 5696.707204] sdd: sdd1 sdd2 < sdd5 sdd6 sdd7 sdd8 sdd9 sdd10 sdd11 sdd12 sdd13 sdd14 sdd15 sdd16 > Jan 9 06:58:28 deb-G53SW kernel: [ 5696.711281] sd 9:0:0:0: [sdd] Attached SCSI disk

Suite à la détection par le noyau de la connexion d'un nouveau périphérique, 4 nouvelles lignes sont apparues dans la fenêtre de terminal.

La dernière ligne nous permet de constater que le fichier de périphérique /dev/sdd a été associé au disque nouvellement connecté.

On peut maintenant stopper l'exécution de la commande tail avec Ctrl+C

Il faut quand même s'assurer qu'il s'agit bien de notre disque en visualisant ses références avec la commande suivante $4$ )

ls -l /dev/disk/by-id | grep sdd\$

[retour de la commande](http://debian-facile.org/_export/code/doc:materiel:disques-durs:recuperation-de-donnees-disque-endomage?codeblock=34)

```
lrwxrwxrwx 1 root root 9 janv. 9 06:58 usb-
ST932042_3AS_088810000000-0:0 -> ../../sdd
```
… et confirmer le fait en visualisant l' UUID de toutes les partitions présentes sur ce disque :

### ls -l /dev/disk/by-uuid | grep sdd

### [retour de la commande](http://debian-facile.org/_export/code/doc:materiel:disques-durs:recuperation-de-donnees-disque-endomage?codeblock=36)

lrwxrwxrwx 1 root root 11 janv. 9 06:58 2864c6d8-3e6e-407a-88ddb5848a9bdbdd -> ../../sdd16 lrwxrwxrwx 1 root root 10 janv. 9 06:58 3214e144-879f-4edd-94fc-11cb85b81472 -> ../../sdd9 lrwxrwxrwx 1 root root 10 janv. 9 06:58 33a9116c-e10f-4e6a-acd8 a90d20cb8e26 -> ../../sdd6 lrwxrwxrwx 1 root root 11 janv. 9 06:58 3df408e9 e65e-4659-9881-84ae6d077c43 -> ../../sdd14 lrwxrwxrwx 1 root root 11 janv. 9 06:58 4d8b7d8f-30db-4637 b33b-84c42df4cd88 -> ../../sdd13 lrwxrwxrwx 1 root root 11 janv. 9 06:58 74349cee-dd8c-4ce5-ab45 a8e7b25cdda0 -> ../../sdd15 lrwxrwxrwx 1 root root 10 janv. 9 06:58 965d9bed-c44b-4920 bf5a-9cae3da537f0 -> ../../sdd1 lrwxrwxrwx 1 root root 11 janv. 9 06:58 9e2ba03c-bada-4db8-a761 fe3093b92860 -> ../../sdd11 lrwxrwxrwx 1 root root 10 janv. 9 06:58 a05f71f5-83f6-46b8 a96a-499129916136 -> ../../sdd8 lrwxrwxrwx 1 root root 10 janv. 9 06:58 a1fdf8ed-cc93-43bbb37b-7ce8b0b3e153 -> ../../sdd5 lrwxrwxrwx 1 root root 11 janv. 9 06:58 a69d9182-f4c7-4276 b35d-7d5f9bd50a57 -> ../../sdd10 lrwxrwxrwx 1 root root 11 janv. 9 06:58 b9bf96f4-694a-453f-aad6 d84efbb1f299 -> ../../sdd12 lrwxrwxrwx 1 root root 10 janv. 9 06:58 fd63ad30-fc7b-4640 b1ba-10c0da651be9 -> ../../sdd7

Les UUID des partitions correspondent, c'est bien notre disque qui est connecté sur /dev/sdd.

Pour que la recopie du fichier image disque puisse être faite, il faut que toutes ses partition soient "dé-mountées" :

umount /dev/sdd\*

On vérifie que plus aucune des partitions de ce disque n'est encore "mountée" sur le  $FS^5$ :

mount | grep /dev/sdd

et si cette dernière commande n'a rien retourné, alors on peut lancer la recopie du fichier image disque sur le disque physique.

#### **Recopier le fichier image réparé sur le disque**

dd if=whdd-copy-mode of=/dev/sdd bs=1M status=progress; sync

Il va falloir patienter en fonction de la "taille" du disque…

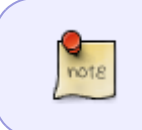

La dernière commande sync va permettre de s'assurer que le contenu du tampon de copie utilisé pour la copie soit complètement transféré sur le disque avant que l'interpréteur de commande ne "rende la main" en affichant le prompt.

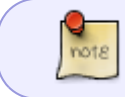

J'ai choisi de faire cette copie par blocs de 1Mio ("bs=1M"), mais cette valeur sera à adapter en fonction des caractéristiques du disque dur.

[1\)](#page--1-0) N'hésitez pas à y faire part de vos remarques, succès, améliorations ou échecs ! [2\)](#page--1-0) , [5\)](#page--1-0)

système de fichiers [3\)](#page--1-0)

mappage

[4\)](#page--1-0) Voir : [la commande grep](http://debian-facile.org/doc:systeme:grep)

From: <http://debian-facile.org/> - **Documentation - Wiki**

Permanent link: **<http://debian-facile.org/doc:materiel:disques-durs:recuperation-de-donnees-disque-endomage>**

Last update: **03/05/2019 12:39**

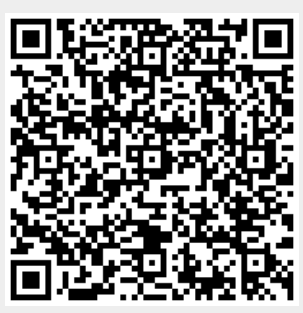